## **Application Note**

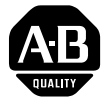

# **ASCII Data Transfer to the ASCII Data Transfer to th<br>SLC 500™ BASIC Module** (Series B)

Because of the variety of uses for this information, the user of and those responsible for applying this information must satisfy themselves as to the acceptability of each application and use of the program. In no event will Allen-Bradley Company be responsible or liable for indirect or consequential damages resulting from the use or application of this information.

The illustrations, charts, and examples shown in this document are intended solely to illustrate the principles of programmable controllers and some of the methods used to apply them. Particularly because of the many requirements associated with any particular application, Allen-Bradley Company cannot assume responsibility or liability for actual use based upon the illustrative uses and applications.

No patent liability is assumed by Allen-Bradley Company with respect to use of information, circuits, equipment, or software described in this text.

Reproduction of the contents of this document, in whole or in part, without written permission of Allen-Bradley Company is prohibited.

## **Introduction**

This application note demonstrates how to transfer ASCII data to an This application note demonstrates how to transfer ASCII data to SLC  $5/02$ <sup>nd</sup> or later processor by using a remote SLC  $500$  BASIC module. An example shows how to transfer a maximum of 10 SLC 5/02<sup>----</sup> or later processor by using a remodule. An example shows how to transfer a ASCII characters to an SLC 5/03<sup>-----</sup> processor.

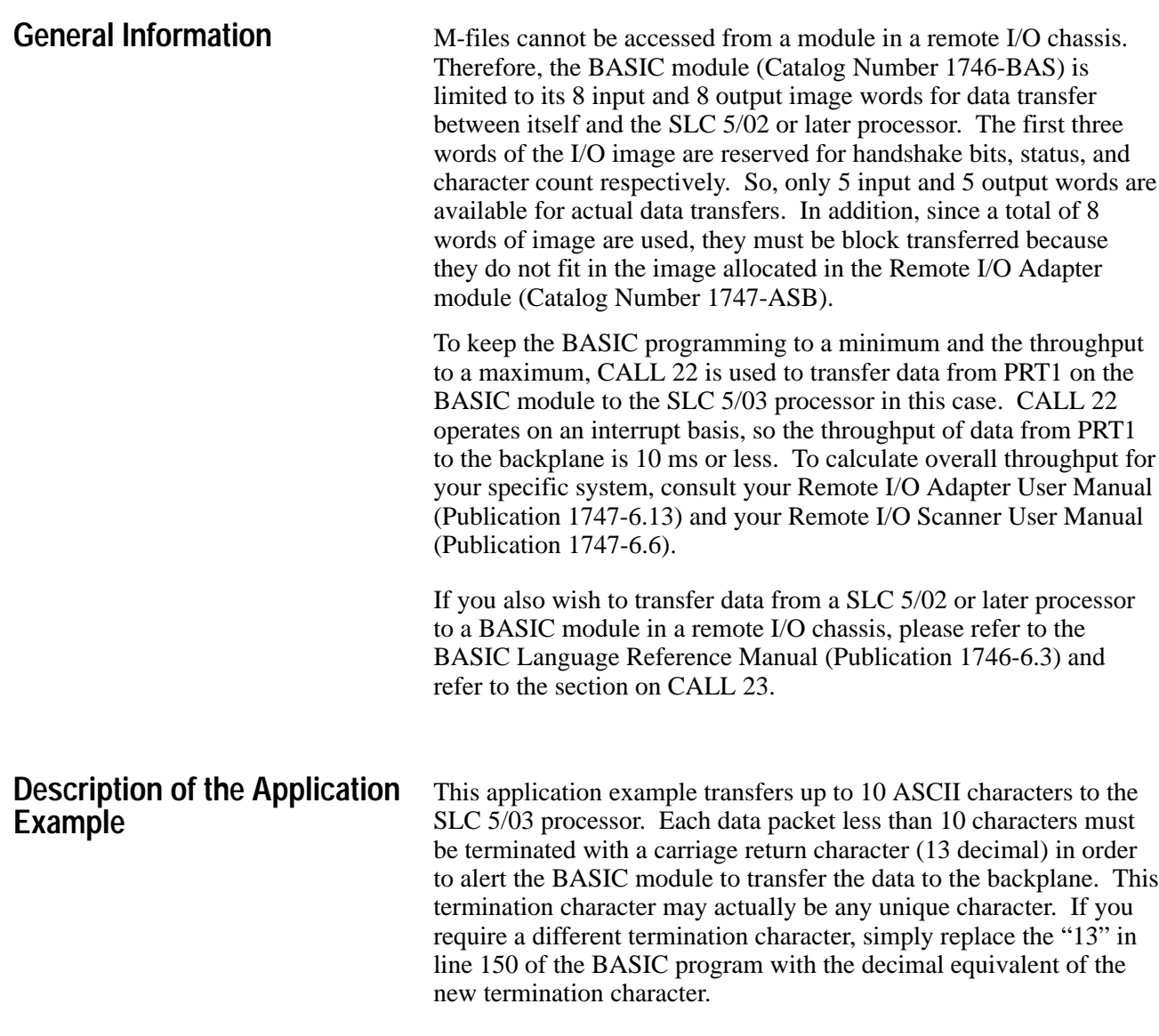

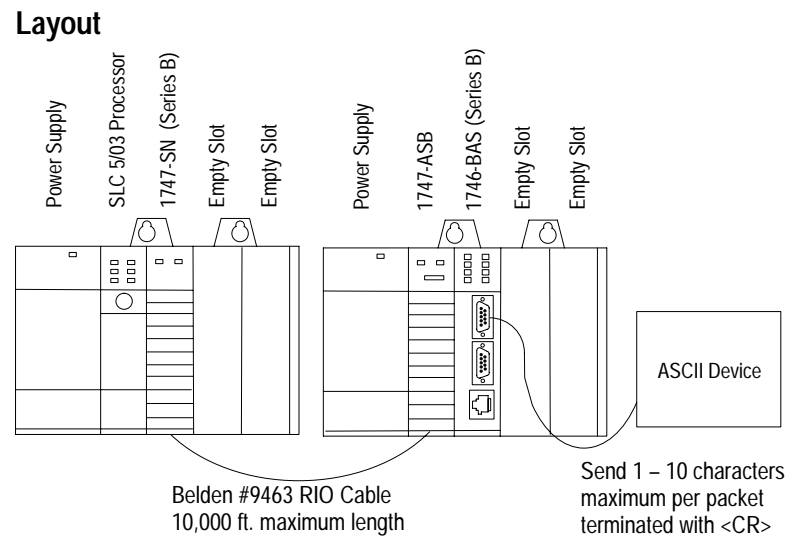

#### **Hardware and Software Configuration Information**

N7:50 to N7:52 are the control words for the BTR function. N7:53 to N7:55 are the control words for the BTW function. For this example, the following values must be placed in these words prior to executing the ladder logic program:

- N7:50 Must set bit 7 of this word to make it a BTR
- N7:51 BT length, set to decimal 8
- N7:52 RIO address  $(R, G, S)$ , set to 100 decimal
- N7:53 Must be sure bit 7 is a 0 to make it a BTW
- N7:54 BT length, set to decimal 1 (only one word required to transfer handshake bits).
- N7:55 RIO address  $(R, G, S)$ , set to 100 decimal

For this application example, the Remote I/O Adapter module is configured as a logical rack 1, starting group  $0$ ,  $\frac{1}{4}$  logical rack size. Also, 1-slot addressing and 57.6K baud is used.

| <b>Number</b> | <b>Switches</b> |                 |                 |
|---------------|-----------------|-----------------|-----------------|
|               | SW <sub>1</sub> | SW <sub>2</sub> | SW <sub>3</sub> |
|               | <b>ON</b>       | <b>ON</b>       | <b>OFF</b>      |
| 2             | <b>ON</b>       | <b>ON</b>       | <b>ON</b>       |
| 3             | <b>ON</b>       | <b>OFF</b>      | <b>OFF</b>      |
| 4             | <b>ON</b>       | <b>ON</b>       | <b>OFF</b>      |
| 5             | <b>ON</b>       | ON              | <b>ON</b>       |
| 6             | <b>OFF</b>      | ON              | <b>OFF</b>      |
|               | <b>ON</b>       | ON              | <b>OFF</b>      |
| 8             | ON              | ΟN              | ON              |

**Adapter Module (1747-ASB) Dip Switch Settings**

**Remote I/O Scanner Module (1747-SN, Series B) Dip Switch Settings**

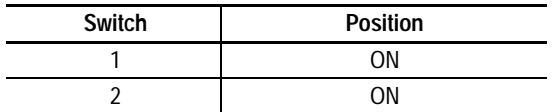

Remote I/O Scanner module G-File Settings:

- G0: Cannot Manipulate Set by the scanner module
- G1: 0000 0000 0001 0000 Rack 1, Starting Group 0
- G2: 0000 0000 0001 0000 Size =  $\frac{1}{4}$  Logical Rack

The M-files (M0 and M1) for the Remote I/O Scanner module must be set to a length of 300 minimum each for this example, because two block transfers are used (BTR and BTW).

## **Program Information**

### **BASIC Program**

```
 0 REM*********************************************************
    10 REM** Program to demonstrate CALL 22 functionality for **
 20 REM** channel 1 using the input image *********************
 30 REM*********************************************************
    40 REM Set port parameters for PRT1
    50 MODE(PRT1,9600,N,8,1,N,R)
    60 REM Clear input and output buffers at power-up
    70 PUSH 2
    80 CALL 96
    90 REM Initialize CALL 22 for PRT1
   100 REM PRT1
   110 PUSH 1
   120 REM Maximum character count (includes termination character)
   130 PUSH 10
   140 REM Carriage return for termination character (13 decimal)
   150 PUSH 13
   160 REM Destination file is input image
   170 PUSH 0
   180 REM Word offset (must be 2 for the input image)
   190 PUSH 2
   200 REM String not used
   210 PUSH 0
   220 REM Enable byte swapping
   230 PUSH 1
   240 CALL 22
   250 REM CALL 22 status
   260 POP S
   270 REM After CALL 22 is setup, simply loop waiting for data
   280 GOTO 280
```
#### **Data Table**

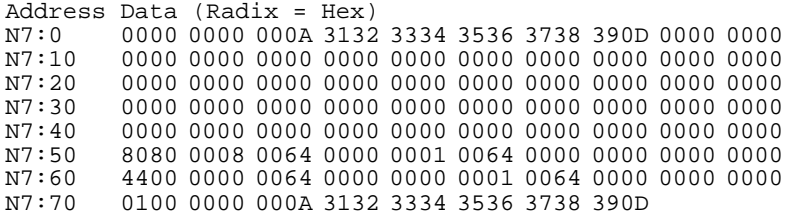

#### **Ladder Logic Program**

```
Rung 2:0
Configure the BT operation type, length, and RIO address (R, G, S in decimal) at
power-up. N7:50/7 must be set to a "1" to indicate a BTR. N7:53/7 must be a 
logical "0" to indicate a BTW operation.
| |
| |
| |
| POWER–UP BTR
| BIT CONTROL |
| S:1 +COP–––––––––––––––+ |
|––––] [––––––––––––––––––––––––––––––––––––––––––––––+–+COPY FILE +–+–|
| 15 | |Source #N7:50| | |
| | Dest #M0:1.100| | |
| | |Length 3| | |
                    | | +––––––––––––––––––+ | |
| | | |
| | | |
| | | |
| | BTW | |
                      CONTROL
                    | +COP----------------+ || +–+COPY FILE +–+ |
| |Source #N7:53| |
| |Dest #M0:1.200| |
| |Length 3| |
                     | +––––––––––––––––––+ |
Rung 2:1Copy the BTR status area to an integer file only when a BTR is in progress.
This status data is used throughout the program to limit the number of M-file
accesses.| |
| |
| |
\vert BTR \vert{\tt PENDING} \hspace{2.8cm} {\tt BTR} \hspace{2.8cm} {\tt STRTUS}| B3 +COP–––––––––––––––+ |
|–+––––] [–––––+––––––––––––––––––––––––––––––––––––––––––+COPY FILE +–|
                     | Source #M1:1.100 |
| | | |Dest #N7:60| |
| | | |Length 4| |
                      | | | +––––––––––––––––––+ |
| | | |
| | CHECK BTR | |
| STATUS<br>| B3
| | B3 | |
+––––] [–––––+<br>2
| 2 |
```
Rung 2:2 Unlatch the bit that continues to check the BTR status. When a BTR is complete, the Done or Error bit is set. The ladder program must then unlatch the Enable bit, then wait for the SN module to turn off the Done/Error bit before another BTR to the same M-file location can be initiated. This is one complete BTR cycle. | | | | | VIRTUAL | | BTR DONE CHECK BTR | BIT STATUS |  $|$  N7:60 B3  $|$ |–+––––]/[–––––+–––––––––––––––––––––––––––––––––––––––––––––––––––––––(U)–––––| | | 13 | 2 | | | | | | | | | | | VIRTUAL | | | | BTR ERROR | |  $\vert$   $\vert$  BIT  $\vert$ | | N7:60 | | | +––––]/[–––––+ | | 12 | Rung  $2:3$ Copy the BTW status area to an integer file only when a BTW is in progress. This status data is used throughout the program and will limit the M-file accesses.  $accesses.$ | | | | | | | BTW BTW | | PENDING STATUS | | B3 +COP–––––––––––––––+ | |–+––––] [–––––+––––––––––––––––––––––––––––––––––––––––––+COPY FILE +–| | | 1 | |Source #M1:1.200| | | | | |Dest #N7:64| | | | | |Length 4| | | | | +––––––––––––––––––+ | | | CHECK BTW | | | | STATUS | | | B3  $|$  +––––] [–––––+ | 3 | Rung  $2:4$ Unlatch the bit that continues to check the BTW status. When a BTW is | complete, the Done or Error bit is set. The ladder program must then unlatch | the Enable bit, then wait for the SN Module to turn off the Done/Error bit | before another BTW to the same M-file location can be initiated. This | completes one BTW cycle. | | | | | | VIRTUAL | | BTW DONE CHECK BTW | | BIT STATUS |  $|$  N7:64 B3  $|$ |–+––––]/[–––––+–––––––––––––––––––––––––––––––––––––––––––––––––––––––(U)–––––| | | 13 | 3 | | | | | | | | | | | VIRTUAL | | | | BTW ERROR | | | | BIT | | | | N7:64 | |  $+$ –––––]/[–––––+  $\frac{12}{12}$ 

```
Rung 2:5 
When a BTR successfully completes, buffer the BTR data and unlatch both the BTR 
virtual Enable bit and the BTR Pending bit. Also, latch the bit that continues 
checking the BTR status until the SN Module turns off the Done bit. 
| |
| |
| VIRTUAL |
| BTR DONE |
| BIT BTR DATA
 | N7:60 +COP–––––––––––––––+ |
|––––] [––––––––––––––––––––––––––––––––––––––––––––––+–+COPY FILE +–+–|
  | 13 | |Source #M1:1.110| | |
| | Dest #N7:0| | |
| | |Length 8| | |
                         | | +––––––––––––––––––+ | |
| | | |
| | BTR | |
                         | | PENDING | |
                         | | B3 | |
                         | +––––(U)–––––––––––––––+ |
| | 0 | |
| | | |
                         | | VIRTUAL | |
                         | BTR ENABLE<br>| BIT
| | BIT | |
                         | | N7:50 | |
                         | +––––(U)–––––––––––––––+ |
                          15| | | |
                         | | CHECK BTR | |
                         | | STATUS | |
| | B3 | |
| +––––(L)–––––––––––––––+ |
| 2 |
Rung 2:6 |
When the BASIC Module CALL 22 Handshake bit is set to a "1", the BTR data is
valid. Buffer the data (or use it based on your application) and set the
output Handshake bit to let the BASIC Module know that the data was received.
\vert BASIC \vert| MODULE / |
| CALL 22 |
\begin{array}{cccc}\texttt{INDSHAKE} \end{array} \hspace{1.2cm} \begin{array}{cccc}\texttt{VALID} \end{array} \begin{array}{cccc}\texttt{BTR} \end{array}| BIT DATA |
 | N7:0 +COP–––––––––––––––+ |
|––––] [––––––––––––––––––––––––––––––––––––––––––––––+–+COPY FILE +–+–|
| 8 | |Source #N7:0| | |
| | |Dest #N7:70| | |
| | |Length 8| | |
                         | | +––––––––––––––––––+ | |
| | BASIC | |
                         | MODULE /
                         | CALL 22
                         | | OUTPUT HANDSHAKE | |
| | BIT | |
                         | N7:10 |
                         | +––––( )–––––––––––––––+ |
| 8 |
```
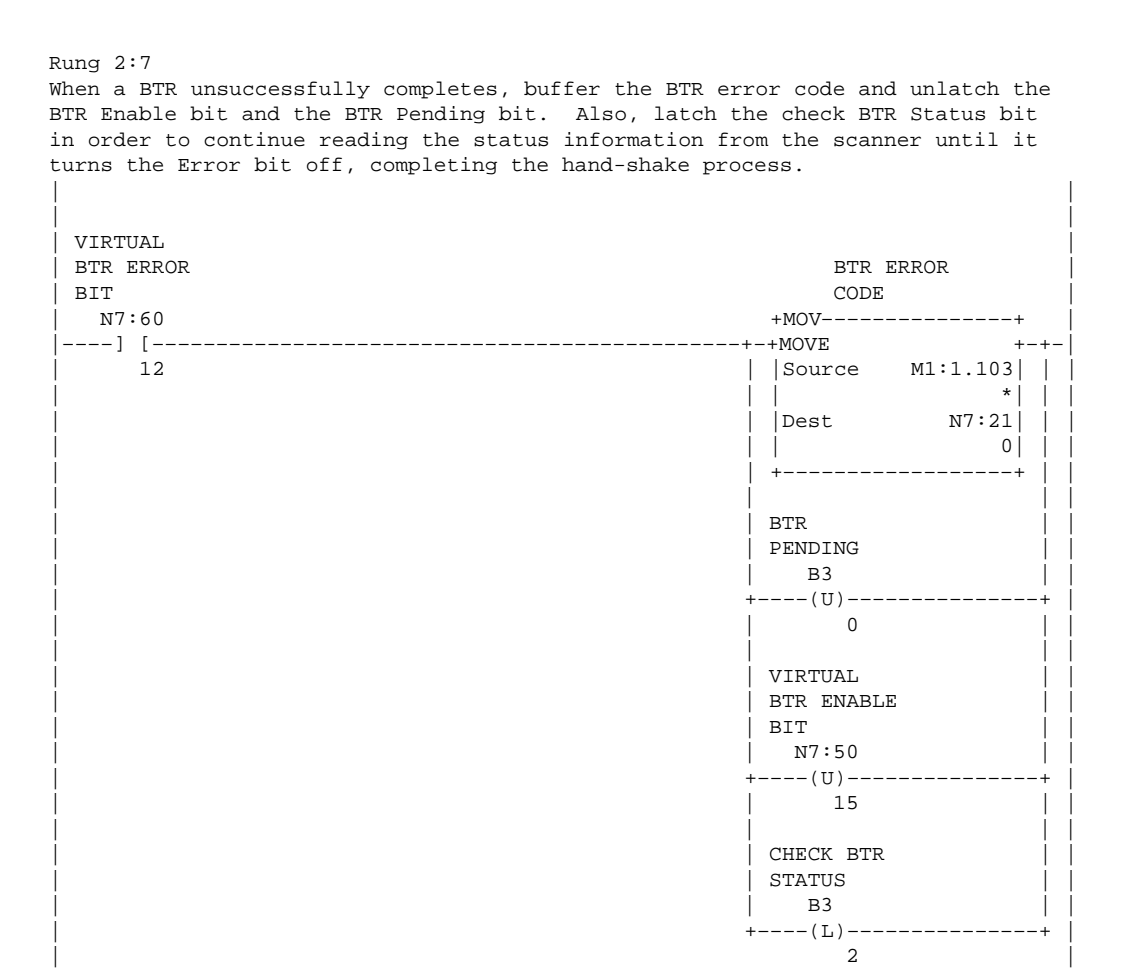

```
Rung 2:8
When a BTW successfully or unsuccessfully completes, unlatch the BTW Enable 
bit and the BTW Pending bit to complete a BTW sequence. Also, latch the bit 
that continues checking the BTW status until the SN Module turns the 
Done/Error bit off. 
| |
| |
 \begin{array}{cccc}\n\text{VIRTUAL} & \text{BTW} & \text{DONE} & \text{STW} \\
\end{array}| BTW DONE BTW |
| BIT PENDING |
| N7:64 B3
|–+––––] [–––––+––––––––––––––––––––––––––––––––––––––+––––(U)–––––––––––––––+–|
| 13 | 13 | 1
| | | | | |
| | VIRTUAL | | VIRTUAL | |
| | BTW ERROR | | BTW ENABLE | |
| | BIT | | BIT | |
| | N7:64 | | N7:53 | |
| +––––] [–––––+ +––––(U)–––––––––––––––+ |
| 12 | 15 | |
| | | |
                     | | CHECK BTW | |
                     | | STATUS | |
| | B3 | |
                     | +––––(L)–––––––––––––––+ |
| | 3 | |
| | | |
| BTW ERROR | |
| | CODE | |
                     | +MOV---------------+ || +–+MOVE +–+ |
| |Source M1:1.203| |
| | *| |
| |Dest N7:22| |
| | 0| |
                      | +––––––––––––––––––+ |
```
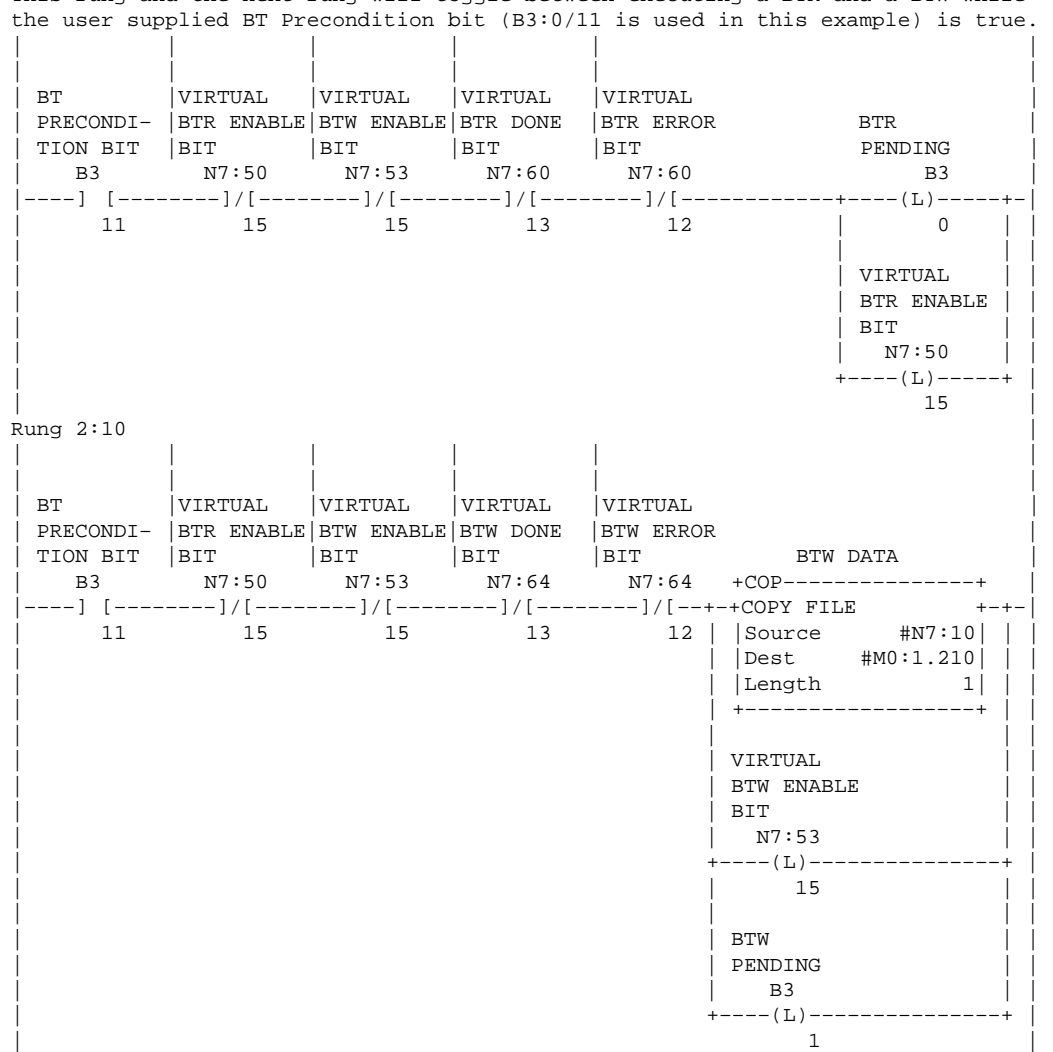

Rung 2:9 This rung and the next rung will toggle between executing a BTR and a BTW while

```
Rung 2:11
Move the virtual BTR control word to the M0 file for the SN Module while a 
BTR is in progress, and continue doing so until the Enable, Done, and Error bits 
are all turned off.
| |
| |
| VIRTUAL BTR |
 | BTR ENABLE | CONTROL | BITS | CONTROL | BITS
| BIT BITS |
 | N7:50 +MOV–––––––––––––––+ |
|–+––––] [–––––+––––––––––––––––––––––––––––––––––––––––––+MOVE +–|
| | 15 | |Source N7:50| |
| | | | –32640| |
| | | |Dest M0:1.100| |
| | | | *| |
| | | +––––––––––––––––––+ |
| | VIRTUAL | |
| | BTR DONE | |
| | BIT | |
| N7:60| +––––] [–––––+ |
| | 13 | |
| | | |
| | | |
| | VIRTUAL | |
| BTR ERROR<br>| BIT
| | BIT | |
| | N7:60 | |
+ – – – – ] [ – – – – +
\frac{12}{12}Rung 2:12Move the virtual BTW control word to the M0 file for the SN Module while a |
BTW is in progress, and continue doing so until the Enable, Done, and Error |
bits are all turned off. |
| |
| |
| VIRTUAL BTW |
 \begin{tabular}{ll} \bf{BTW} & \bf{ENABLE} & \bf{CONTROL} \end{tabular}| BIT BITS |
| N7:53 +MOV–––––––––––––––+ |
|–+––––] [–––––+––––––––––––––––––––––––––––––––––––––––––+MOVE +–|
| | 15 | |Source N7:53| |
| | | | 0| |
| | | |Dest M0:1.200| |
| | | | *| |
| | | +––––––––––––––––––+ |
| | VIRTUAL | |
| | BTW DONE | |
\vert | BIT \vert| N7:64| +––––] [–––––+ |
\vert 13
| | | |
| | VIRTUAL | |
| | BTW ERROR | |
| | BIT | |
| | N7:64 | |
| +––––] [–––––+ |
\frac{12}{12}Rung 2:13| |
     |–––––––––––––––––––––––––––––––––––––+END+––––––––––––––––––––––––––––––––––––|
| |
```
SLC, SLC 500, SLC 5/02, and SLC 5/03 are trademarks of Allen-Bradley Company, Inc.

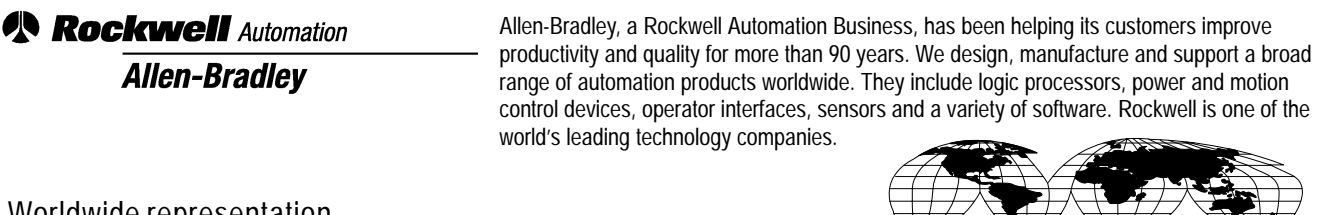

Worldwide representation.

Argentina • Australia • Austria • Bahrain • Belgium • Brazil • Bulgaria • Canada • Chile • China, PRC • Colombia • Costa Rica • Croatia • Cyprus • Czech Republic • Denmark • Ecuador • Egypt • El Salvador • Finland • France • Germany • Greece • Guatemala • Honduras • Hong Kong • Hungary • Iceland • India • Indonesia • Ireland • Israel • Italy • Jamaica • Japan • Jordan • Korea • Kuwait • Lebanon • Malaysia • Mexico • Netherlands • New Zealand • Norway • Pakistan • Peru • Philippines • Poland • Portugal • Puerto Rico • Qatar • Romania • Russia-CIS • Saudi Arabia • Singapore • Slovakia • Slovenia • South Africa, Republic • Spain • Sweden • Switzerland • Taiwan • Thailand • Turkey • United Arab Emirates • United Kingdom • United States • Uruguay • Venezuela • Yugoslavia

Allen-Bradley Headquarters, 1201 South Second Street, Milwaukee, WI 53204 USA, Tel: (1) 414 382-2000 Fax: (1) 414 382-4444